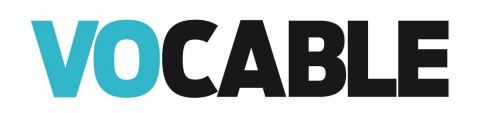

# **Bienvenue sur** la plateforme numérique **Vocable!**

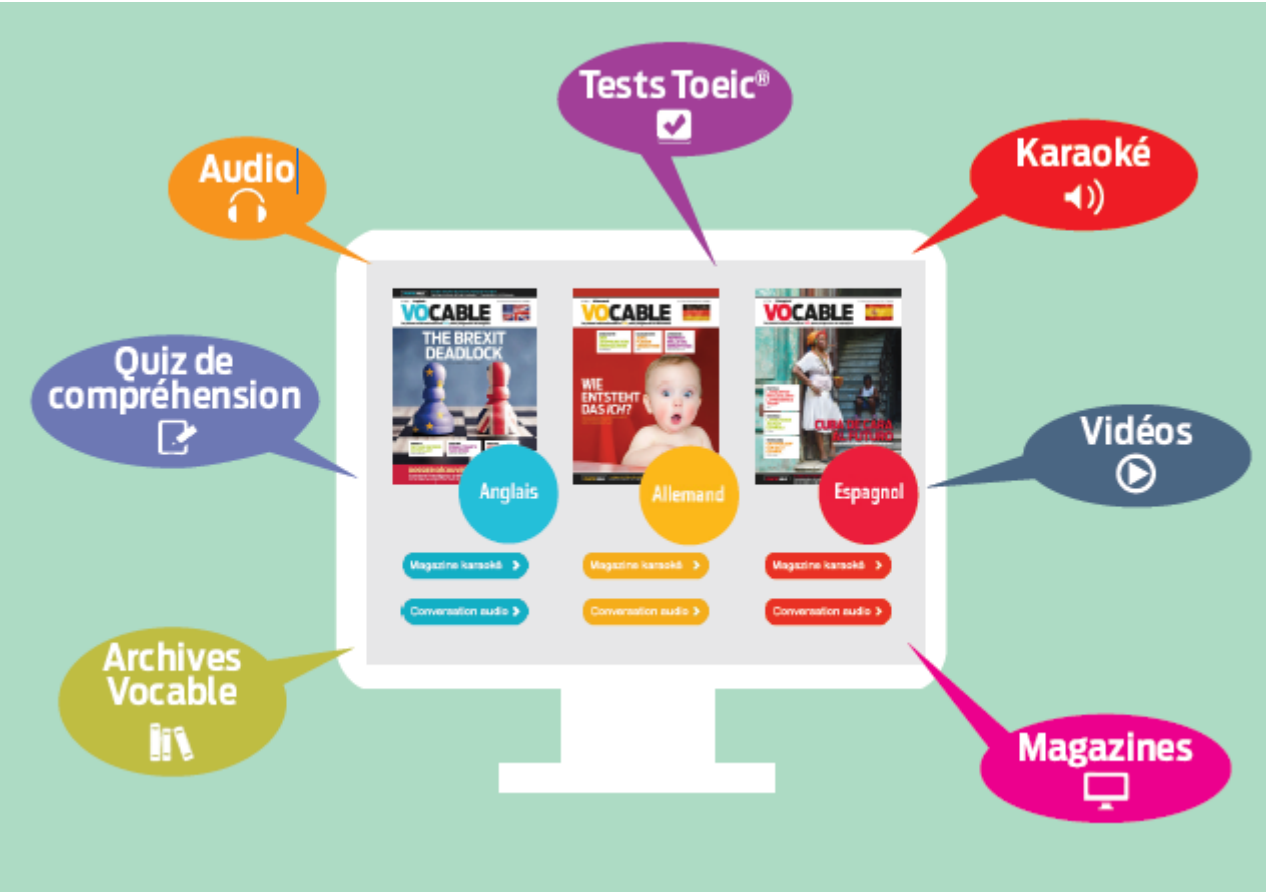

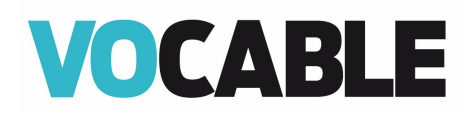

#### **Table des matières**

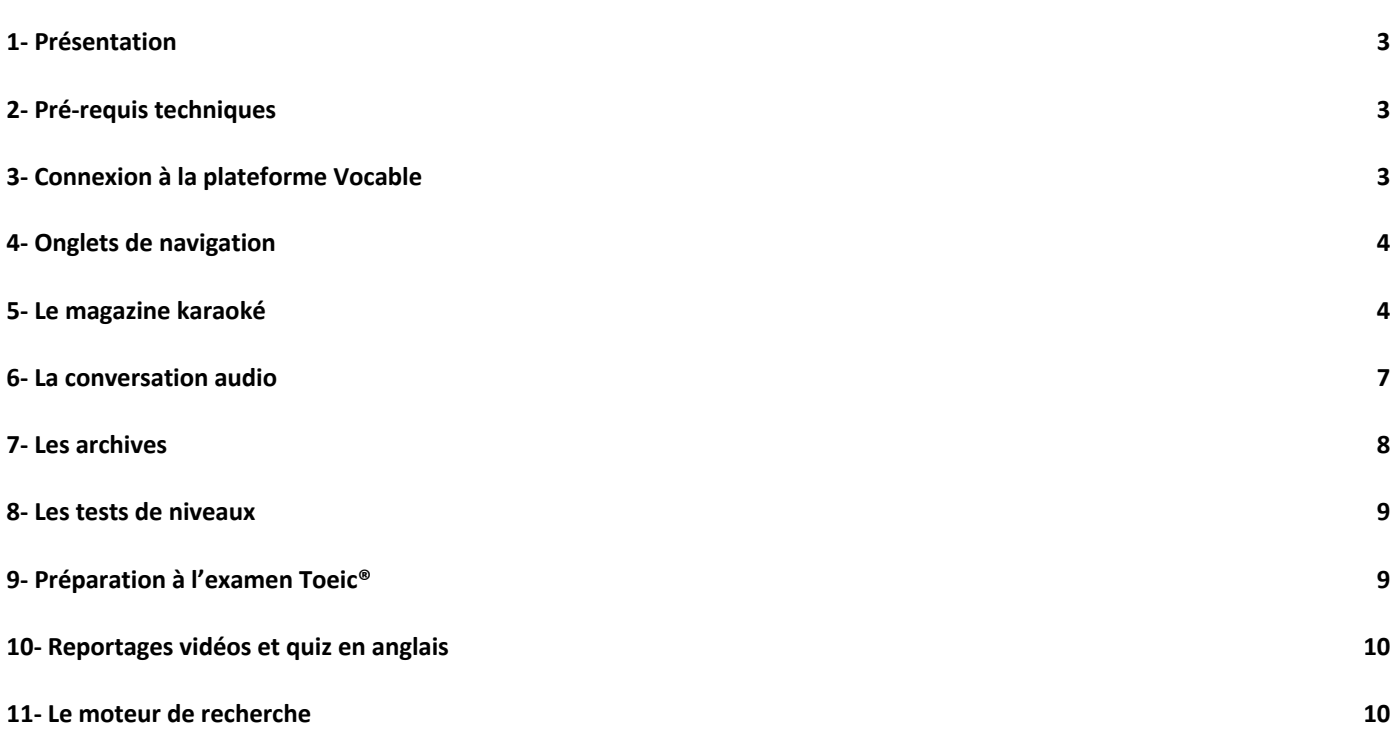

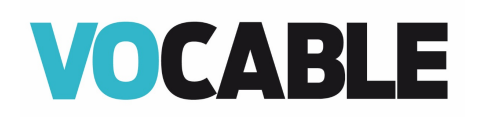

## 1- Présentation

Notre plateforme donne accès à une grande variété de **ressources authentiques et interactives**, enrichies tous les 15 jours dans la ou les langues auxquelles vous avez souscrit.

Voici les ressources que vous pourrez retrouver :

- **Le magazine karaoké** Vocable (lecture et écoute des articles, avec la traduction des mots difficiles dans leur contexte par nos **traducteurs professionnels**).
- **La conversation audio** (débats et interviews en V.O. basés sur les thèmes d'actualité du magazine).
- **Le moteur de recherche** vous permet aussi de sélectionner les articles VOCABLE, suppléments audio, reportages vidéos, quiz de compréhension… à partir de différents critères : thème, mot-clé, niveau CECRL et règle de grammaire.
- **Les tests de niveaux**
- **Les mini tests d'entraînement au TOEIC® (uniquement en anglais)**
- **Les reportages vidéo et quiz interactifs (uniquement en anglais)**

## 2- Pré-requis techniques

Nous attirons votre attention sur les pré-requis indispensables au le bon fonctionnement de cette plateforme. Voici la liste des navigateurs compatibles :

Dernières versions des navigateurs recommandées. -Sur PC : IE, Chrome, Firefox. -Sur Macintosh : Chrome, Firefox, Safari. -Sur Linux : Chrome, Firefox.

Il est nécessaire de disposer du plug-in Flash d'Adobe (version 26), de haut-parleurs ou d'une carte son pour utiliser les ressources audio et effectuer les épreuves de test (test de niveau, Toeic®).

## 3- Connexion à la plateforme Vocable

#### **Si vous êtes utilisateur** :

La **licence établissement** donne un accès automatique sans identification, pour un usage anonyme interne ou externe au site de l'établissement. (reconnaissance par IP, lien referer ou reverse proxy)

#### **Si vous êtes administrateur** :

L'espace " **Accès administrateur**" est également dédié à l'administrateur : la connexion se fait par login et mot de passe et vous renvoie au lien ci-dessus.

## **VOCABLE**

## 4- Onglets de navigation

Le menu de navigation se trouve à gauche de l'écran. La page de connexion vous positionne sur l'onglet " Dernière parution " qui vous donne ainsi accès à la parution en cours.

**La date de la prochaine parution est précisée dans le bandeau noir en haut de la page.**

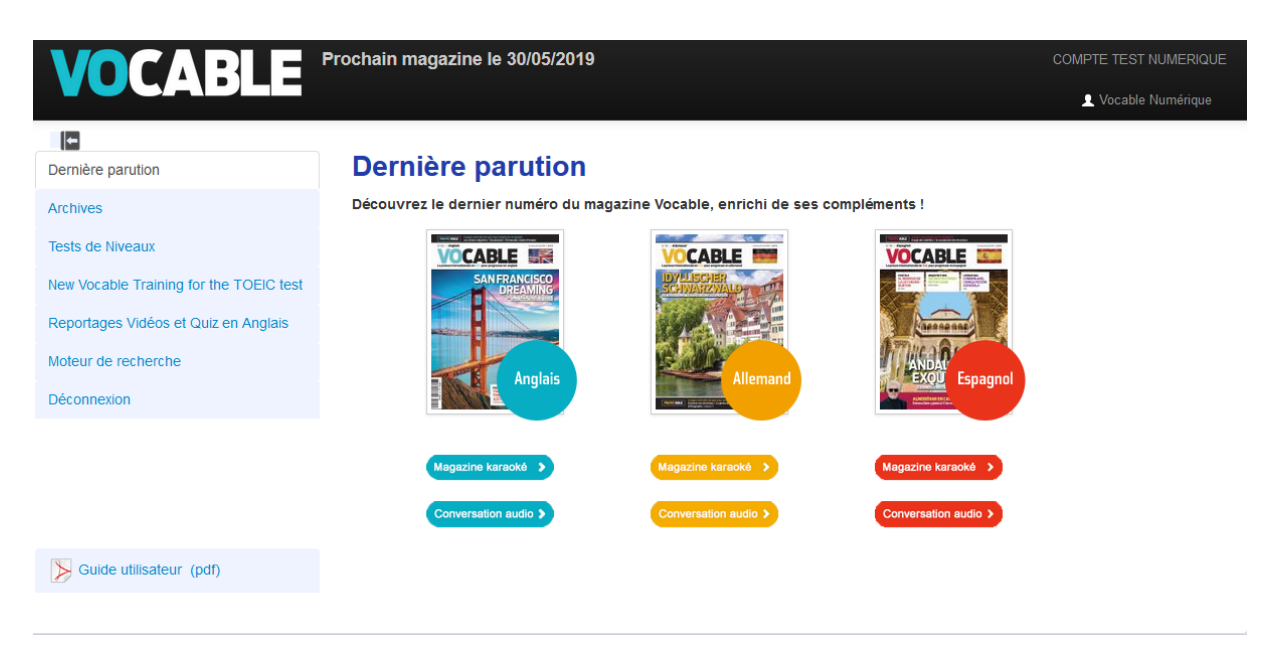

## 5- Le magazine karaoké

#### **A. Le mode article.**

Les pages des articles s'affichent comme pour la version papier.

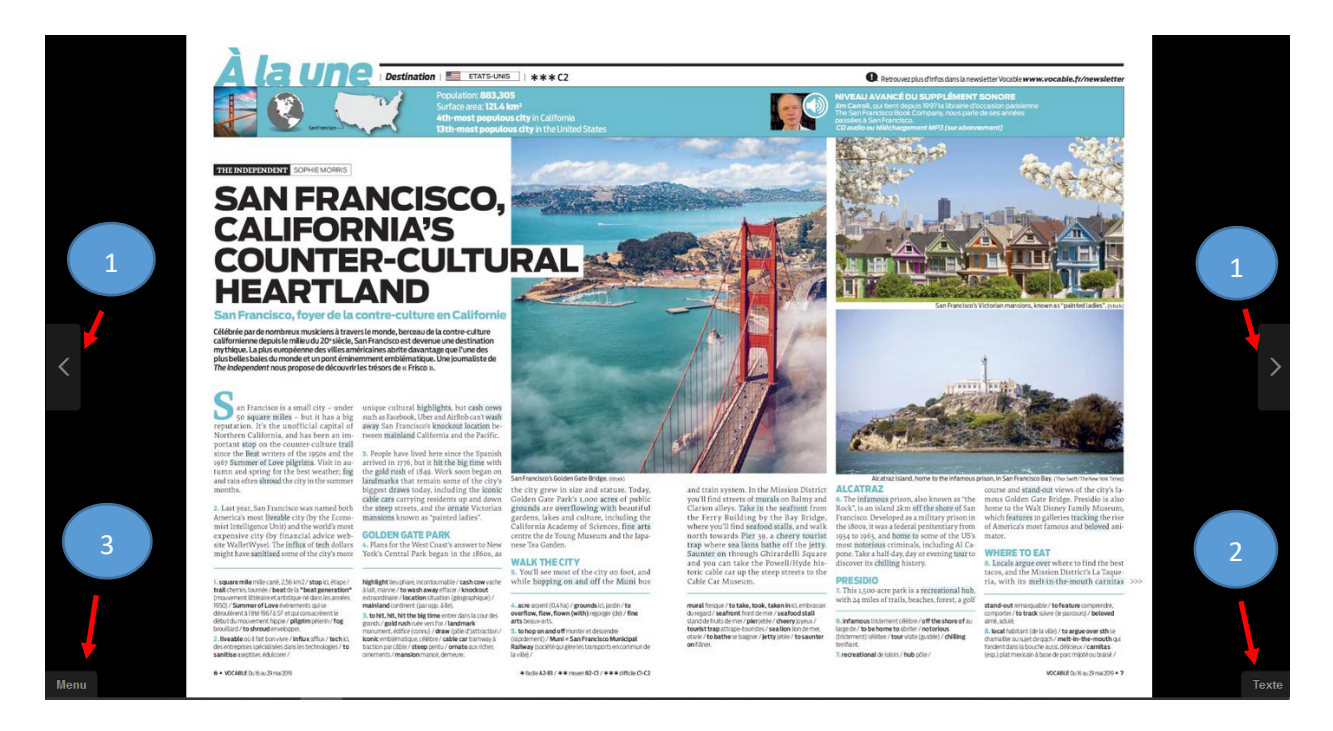

# VOCABLE

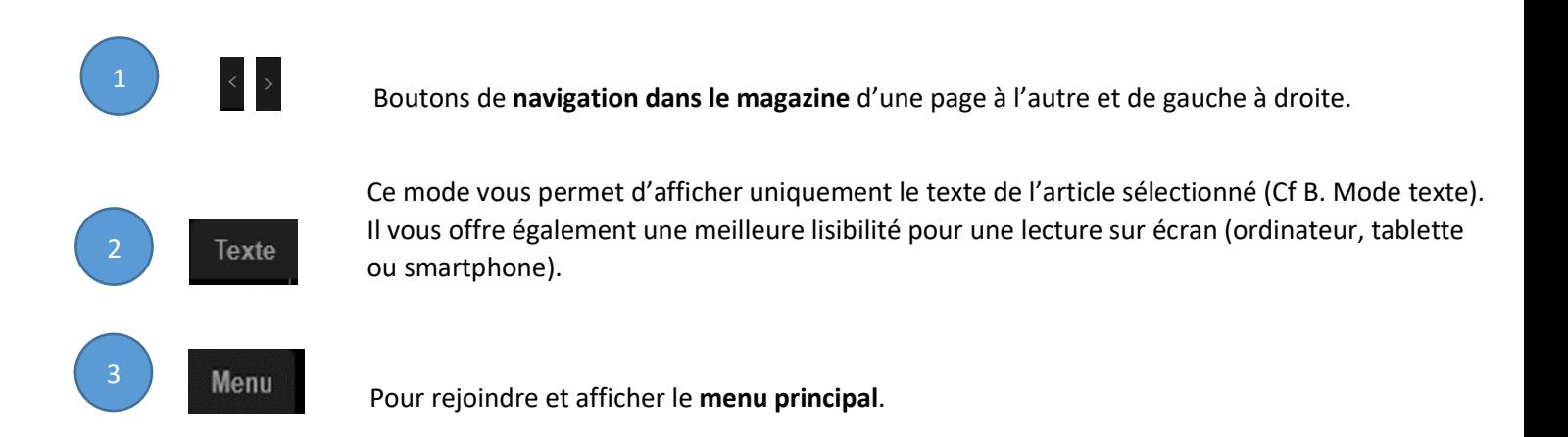

#### **B. Le mode texte**

Depuis le mode texte, la « **version Karaoké »** vous permet de lire et d'écouter en synchronisation les articles du magazine (cliquez sur «  $\cap$  »). Le texte change de couleur au fur et à mesure que la bande son se déroule. Pour démarrer **l'écoute où vous le souhaitez**, cliquez sur n'importe quel mot de l'article (Vous pouvez **réécouter** un mot en double-cliquant dessus).

Pour avoir **la traduction des mots difficiles**, il vous suffit de pointer votre curseur sur un mot souligné du texte.

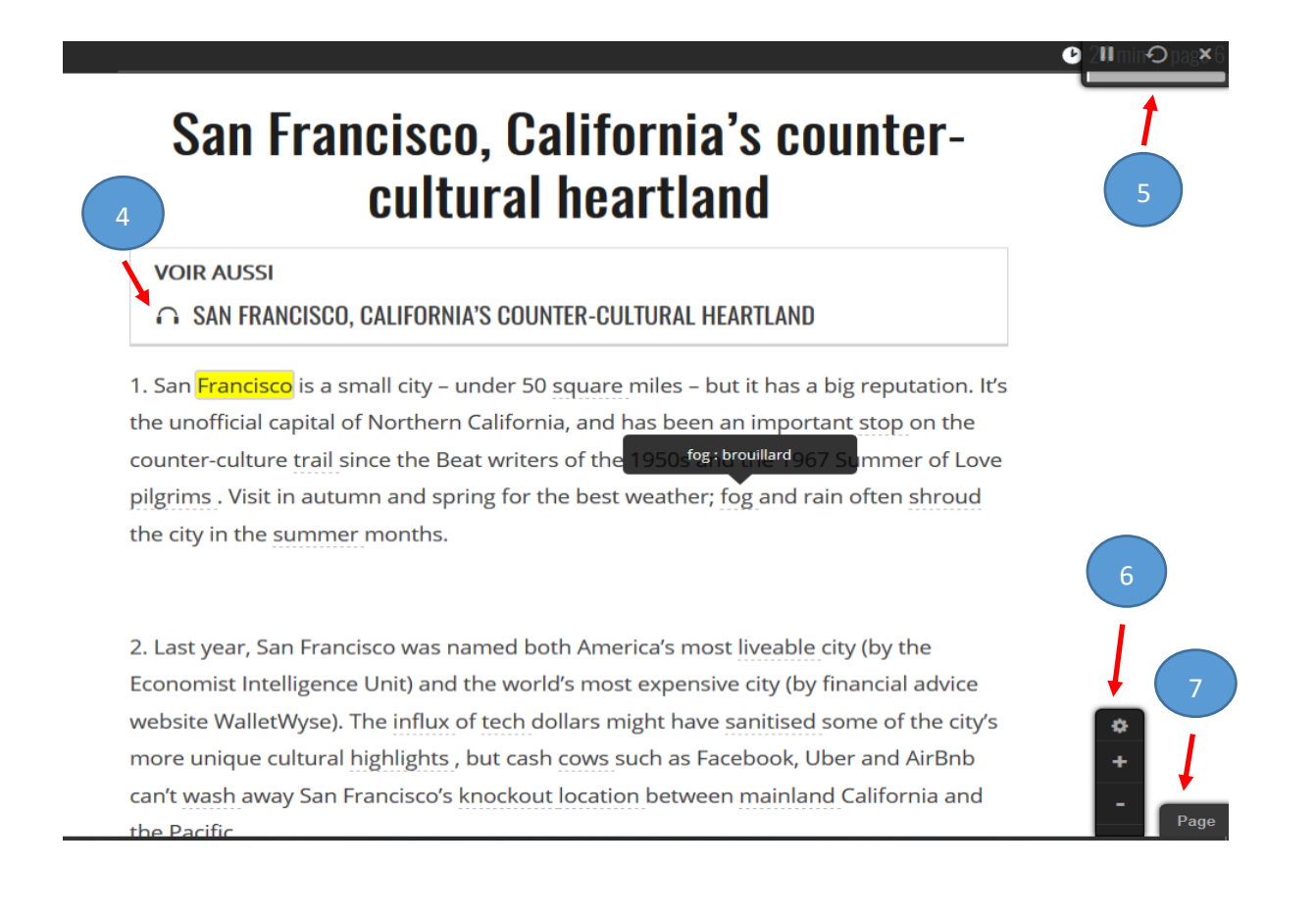

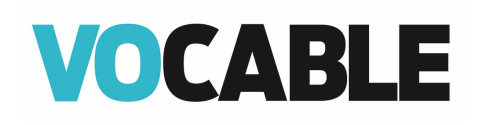

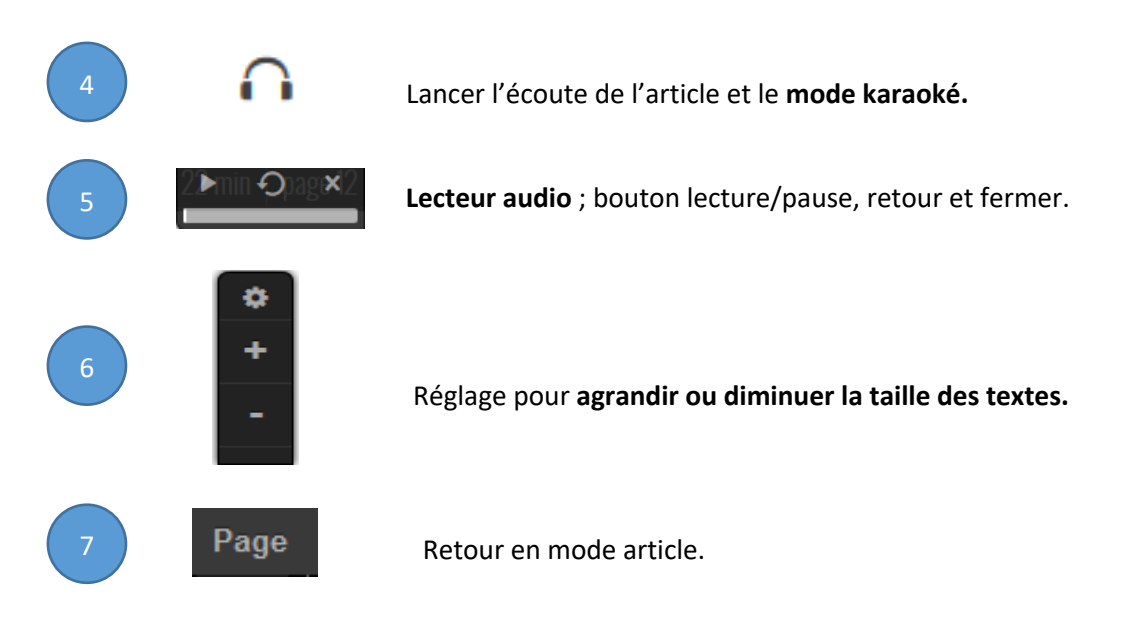

#### C. L'onglet **Menu**

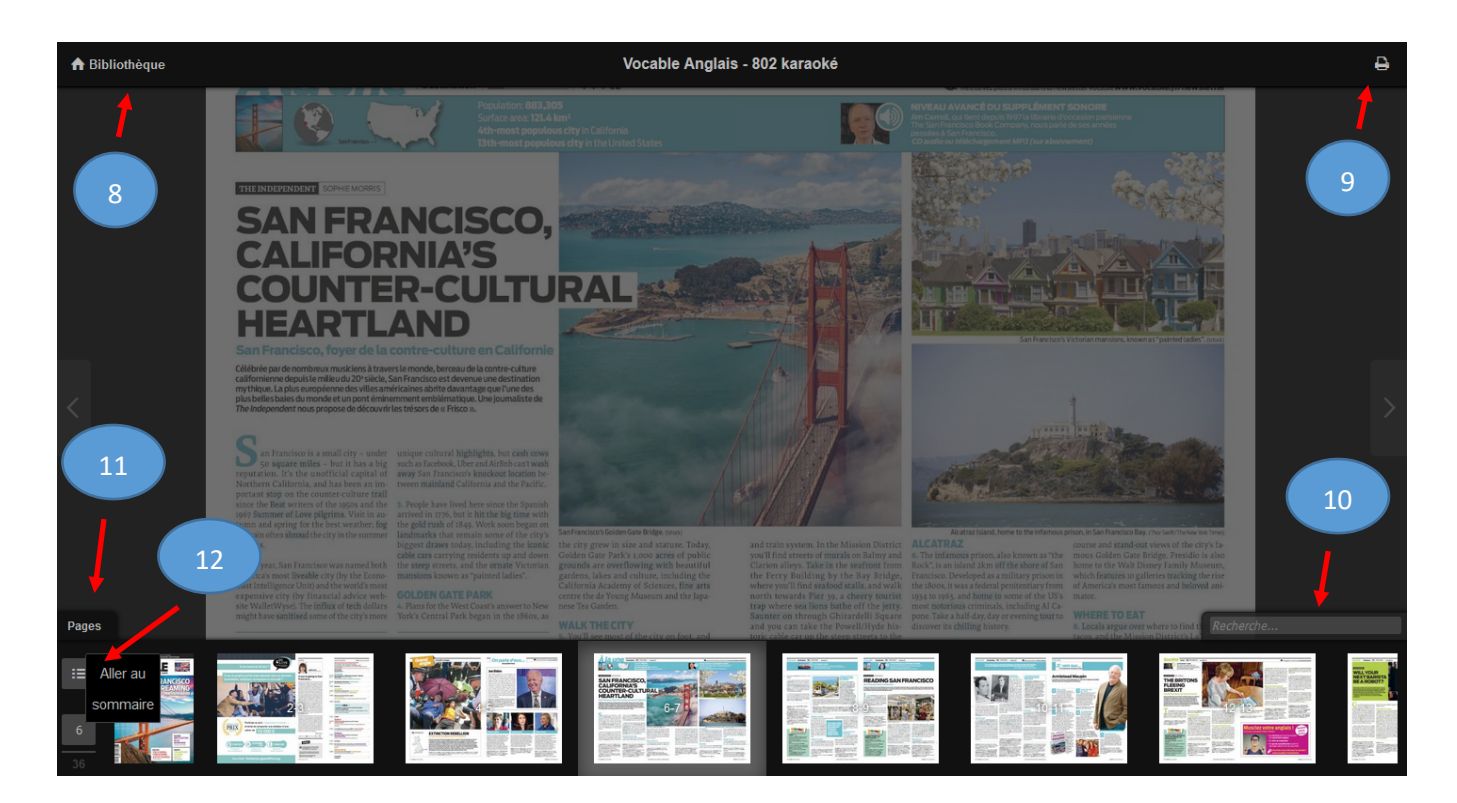

# **VOCABLE**

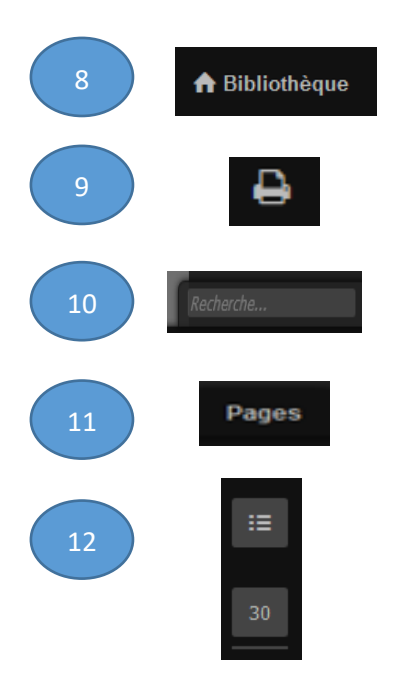

**Archives de vos magazines** (les archives de votre abonnement sont aussi accessibles depuis la page d'accueil sous l'onglet « Archives »).

Option d'impression des pages du magazine.

**Moteur de recherche**. Pour retrouver **un mot** et ses occurrences dans le magazine.

Option d'affichage de toutes les **pages** du magazine pour un accès rapide.

Accès direct à la page **sommaire du magazine.**

Indique la page sur laquelle vous êtes. Vous pouvez aussi **taper le numéro de la page** que vous souhaitez afficher.

## 6- La conversation audio

Certains thèmes abordés dans le magazine sont repris et animés comme une émission radio/télévision par des locuteurs de langue maternelle : Shelly (anglais), Xavier (espagnol) et Gitta (allemand).

Leurs invités sont d'origines et de nationalités très diverses pour travailler sa compréhension orale aux différents accents.

Il existe 2 niveaux :

- niveau basic (basic level/grundstufe/nivel básico) : débit verbal plus lent et mot de vocabulaire simples.

- niveau avancé (advanced level/oberstufe /nivel avanzado) : débit verbal authentique et vocabulaire plus soutenu.

*Nb : les boutons de navigation fonctionnent de la même manière que pour le magazine Karaoké.*

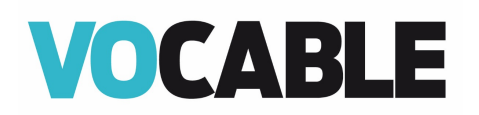

## **Advanced Level**

(1) editor responsable d'édition<br>(**2) whaling** chasse à la baleine (3) stunning spectaculaire, traordina extraordinaire<br>
(4) sperm whale grand<br>
cachalot<br>
(5) teaser extrait<br>
(6) taste ici, avant-goût<br>
(7) tremendously extrêmement<br>(8) to equate...to<br>associer...à associer...à<br>(9) fireworks<br>feux d'artifice<br>(10) clapboard house<br>maison à bardeaux<br>(11) timber-framed à olombages

 $Nr.$ 

and welcome to Vocable. This<br>is the Advanced Recording,

number 760, and I am Shelly<br>De Vito, and here at Vocable,

we're looking to start your<br>summer off right.

Shelly:

Heno everybody

In this issue, we are focu-Whaling Museum, there are sing on a land that is very dear to me: Nantucket, Ronan, our editor(1), got to go to Nantucket and I am terribly jealous, because I love Nantucket and I haven't been since 2005, and he got to go but only for a few days, and while he was there,<br>he went to a place that you must go to when you're on the<br>island of Nantucket, it is the Whaling(2) Museum, and he spoke with Peggi Godwin,<br>who works at the Whaling Museum, and she talks about,<br>well, the history of Nantucket, of course, which is inextri-<br>cably linked to whaling.

cably inked to whaling<br>In 2005, the last time I was<br>there, the Whaling Museum<br>had just reopened and it is stunning(3). It is so beautiful.<br>There is a 46-foot skeleton of a...a sperm whale(4) (I think my figures are right). 46 feet long. So, you can imagine, the space is very big, and at the

many things to watch, many things to read. Indeed, you'll hear, in the interview with<br>Peggi, that she spends a lot of time reading and that's how<br>she's learned how to interpret the history of Nantucket.

#### $Nr<sub>2</sub>$

I'm going to start you off with just a little **teaser(5)** of<br>a film that you can see at the Whaling Museum, and it gi-<br>ves you a bit of a taste(6) for Nantucket. It's a very particular island. There's soi n<br>ething, for me in any case, tremendously(7) special about Nantucket.

For me, I equate(8) Nantucketto summer, spending summers on the beach and seeing the 4th July fireworks(9)<br>over top of the water, and oh, the images of Nantucket<br>with **clapboard**(10) houses and, and timber-framed(11)

LIVRET . ADVANCED level . Vocable 760 . All English 431

X

ä,

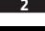

## 7- Les archives

Vous retrouvez ici vos propres archives acquises depuis la mise en place de votre abonnement à la plateforme numérique Vocable et en fonction des langues souscrites.

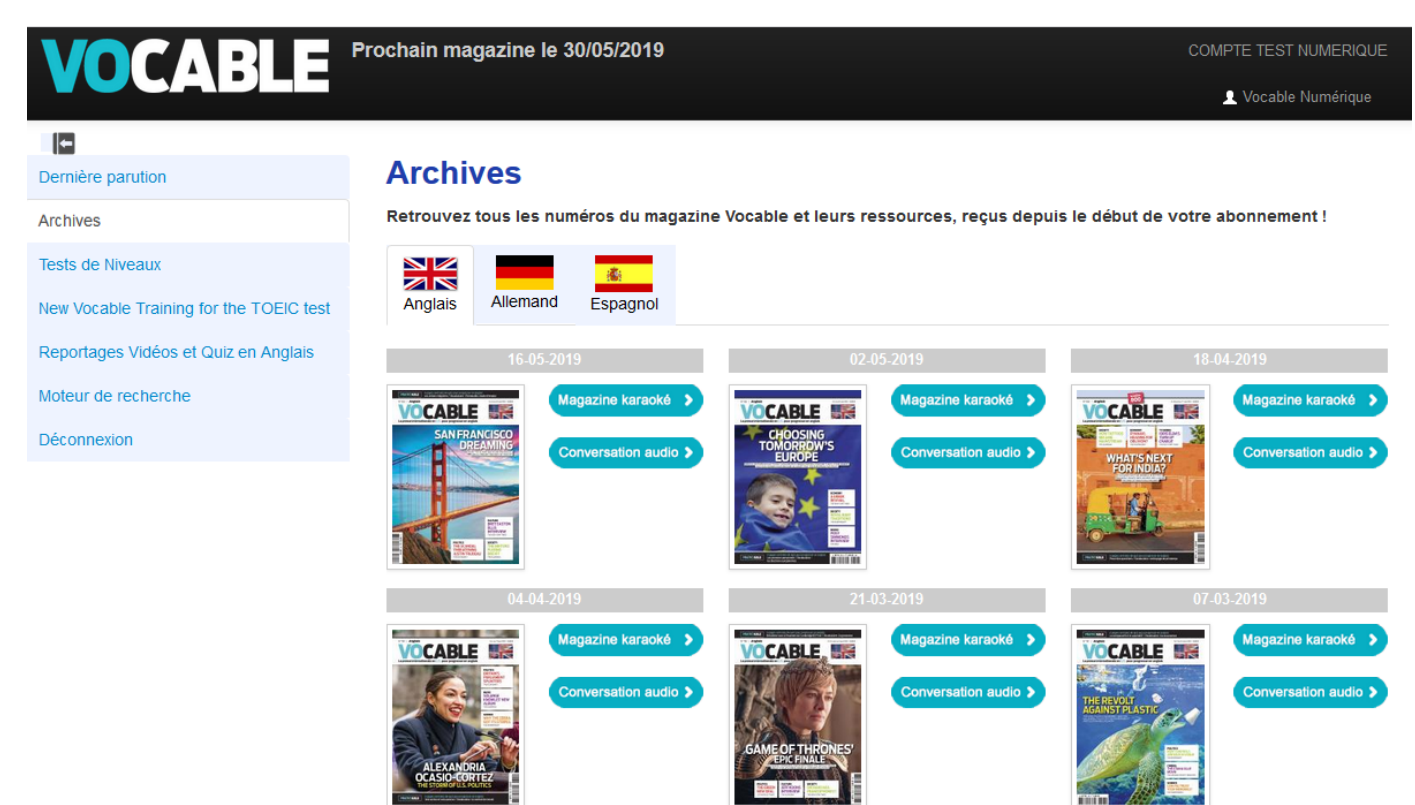

Female island and fined by t

 $Male: E$ 

first lean

you learn

American

far-away<br>Male: Y

feel a p

does tran

People ta

 $\mathbb{Z}$ 

come to th

little islar

med by a

ago. 6,000

cuts Nan

mainlane

Male: /

magic be

begin to s

a gradua<br>moon sha

Male:

Male: 1

 $Na$ 

 $\mathbf{a}$ 

 $the$ <sub>con</sub>

for

(12) hydrangea hortensia<br>(13) basket corbeille, panier<br>(14) Nantucket Reds style

(14) Natified Neus style<br>de pantalon<br>(15) to get, got, got carried<br>away s'emballer, se laisser

(17) manuated Continent<br>(par opp. à île)<br>(18) wave vague<br>(19) shifty mouvant<br>(20) to shove off partir<br>(21) frontiersman pionnier<br>(22) to wester aller vers

houses and blue hydran-<br>gea(12), and baskets(13) and

Nantucket reds(14). I'll get

into some of that later on. I

do want you first to hear this

little teaser and then I'll let

you hear the interview. I'm

getting carried away(15).<br>Carried away to Nantucket.

 $Nr.3$ 

**NANTULKET** 

LIVRET . ADVANCED level . Vocable 760 . All English 43

Give a listen.

(23) wagon chariot

away semballer, se laisse<br>emporter<br>(16) vortex tourbillon<br>(17) mainland continent

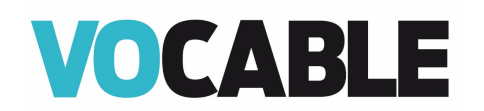

## 8 - Les tests de niveaux

Quiz

**Placement test** 

**TOEIC TEST 05** 

Test de posicionamiento Vocable-Einstufungstest

En fonction des langues souscrites vous avez accès aux tests de niveaux correspondants.

Ces tests vous permettent d'évaluer votre niveau de compréhension orale et écrite et de suivre votre progression dans la langue.

Chaque test d'une durée de 30 minutes se composent de 50 questions.

### **VOCABLE Welcome to the Vocable Placement Test** You have 30 minutes to complete the test which consists of 50 multiple choice questions Accédez aux tests et évaluations Vocable ! The test is divided into 2 sections -25 oral comprehension questions<br>-25 oral comprehension questions<br>-25 written comprehension questions Instructions: measured once the correct answer and click on "Submit" to validate it.<br>Remember however, that you only have 30 minutes to complete the test.<br>Don't waste too much time on each question. **GOOD LUCK!**

## 9 - Préparation au test Toeic<sup>®</sup>

Si vous avez souscrit à une licence en anglais, vous pouvez disposer d'un entraînement et d'une préparation au test Toeic®.

**Vocable Training for the Toeic® test** propose des mini-tests sur le format du test officiel (50 questions sans limitation dans le temps).

**Scores : en fin d'épreuve vous pourrez visualiser et imprimer vos résultats avec une estimation Toeic® et CECRL.**

**VOCABLE** Quiz Welcome to the Vocable TOEIC<sup>®</sup> Listening and Reading test. Accédez aux tests et évaluations Vocable ! The test consists of 50 multiple-choice questions. **TOEIC TEST 01** • 25 Oral comprehension questions<br>• 25 Written comprehension questions **TOEIC TEST 02** Directions:<br>• Choose the correct answer and click on "Submit" to validate it.<br>• Click on "Next" to move on to the next page. **TOEIC TEST 03 TOEIC TEST 04** GOOD LUCK

 $NEXT$ 

 $NEXT$ 

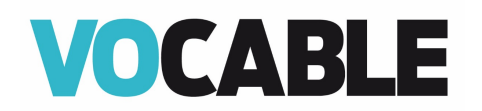

## 10 – Reportages vidéo et quiz en anglais.

Pour progresser en anglais et vous entrainer à l'épreuve de compréhension orale du TOEIC, Vocable vous propose des reportages vidéo en V.O en rapport avec les articles du magazine et leurs quiz interactifs associés.

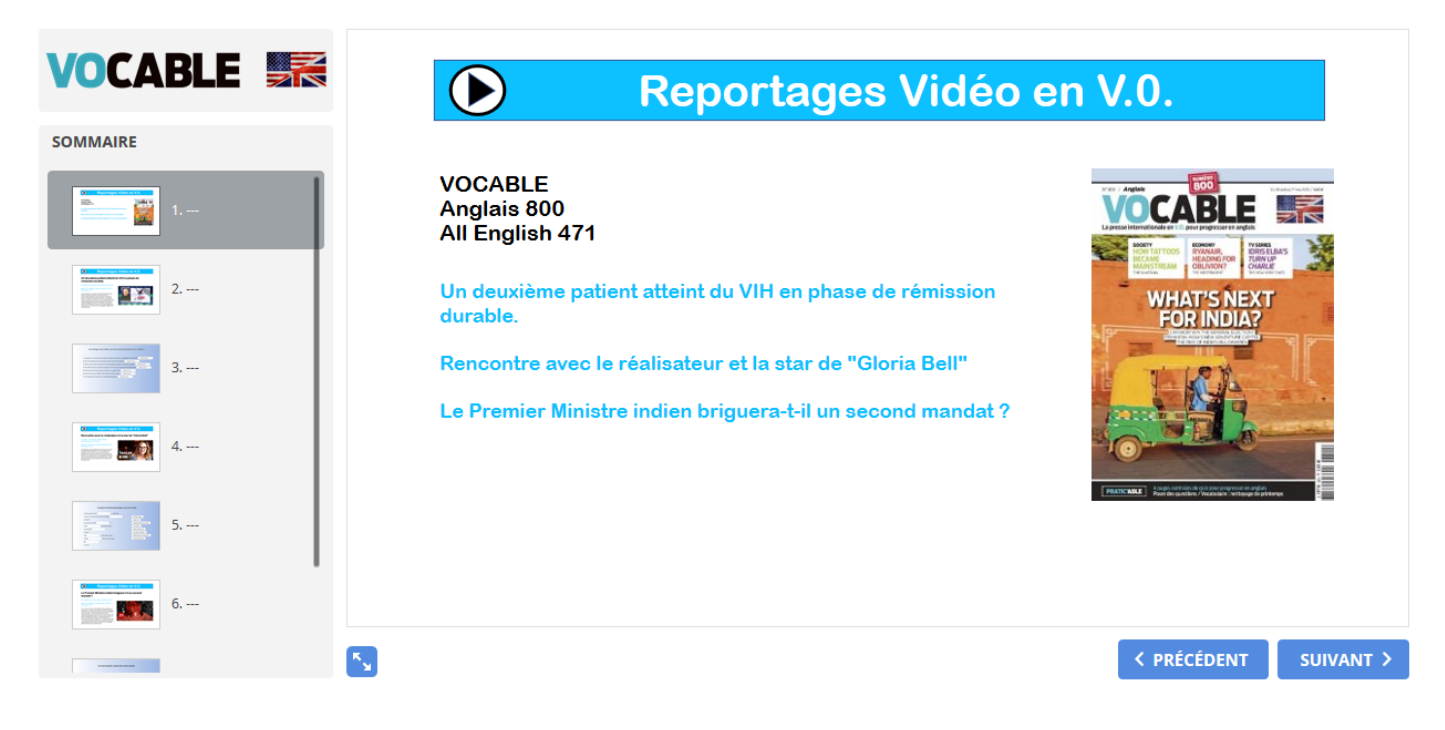

### 11 - Le moteur de recherche

Le **moteur de recherche** vous permet de sélectionner, à partir de différents critères, les articles de Vocable parus depuis 2011 et en fonction :

- de la langue
- d'une rubrique, un thème, un mot-clé
- du niveau CECRL
- de la présence de reportages vidéos (et leur quiz de compréhension associé)

Parmi les ressources disponibles associées à un article, vous pourrez retrouver :

- **l'article** (format **pdf**)
- **l'article** " **karaoké** " : le texte peut être suivi sur l'écran pendant l'écoute
- **l'article par paragraphes** (format texte/html modifiable et réutilisable)
- **la lecture audio** de l'article (format **MP3**)

Et pour certains articles :

- **une vidéo** relative à l'article (streaming)
- **un quiz de compréhension** associé à la vidéo (format pdf)

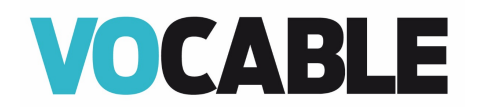

#### **Les critères de sélection**

## Moteur de recherche

Retrouvez, à partir de différents critères (langue, mot-clé, niveau...) et parmi nos archives, les articles déjà parus dans Vocable !

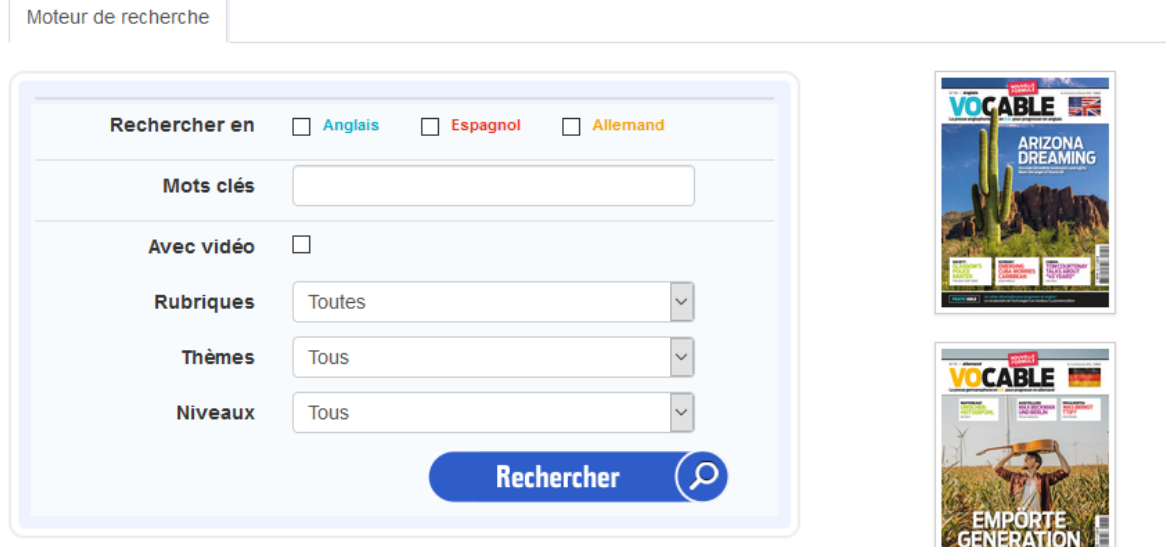

#### **Le résultat de la recherche**

Moteur de recherche

### Moteur de recherche

Résultat de la recherche

Retrouvez, à partir de différents critères (langue, mot-clé, niveau...) et parmi nos archives, les articles déjà parus dans Vocable!

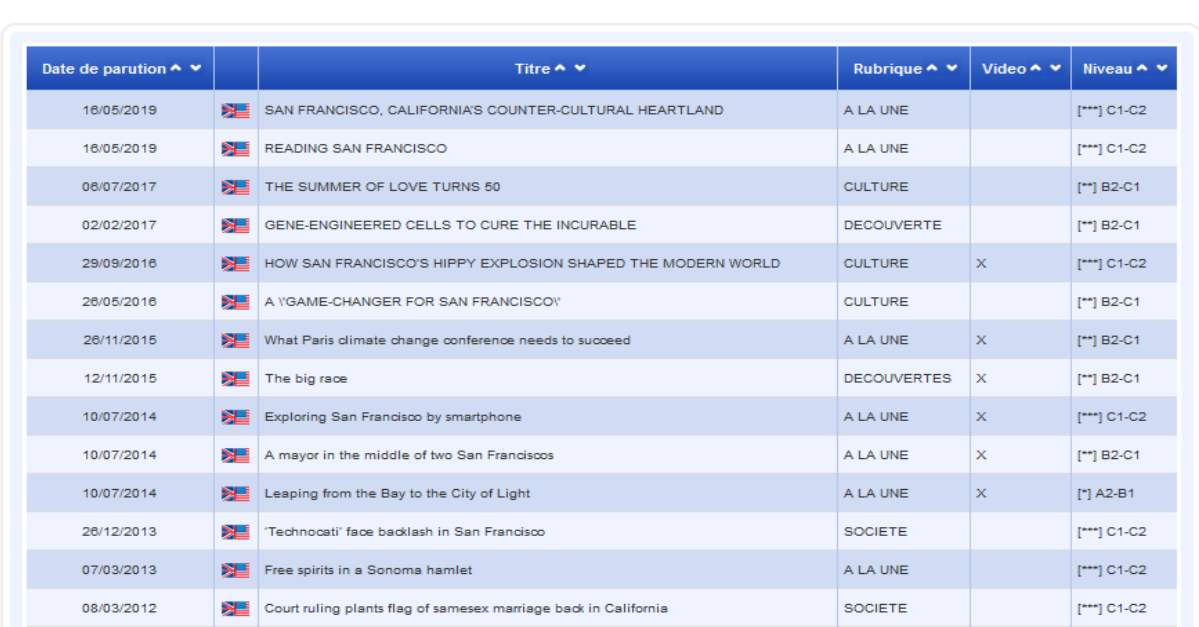

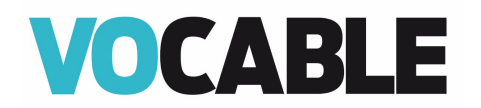

#### **Les ressources disponibles**

### Moteur de recherche

Retrouvez, à partir de différents critères (langue, mot-clé, niveau...) et parmi nos archives, les articles déjà parus dans Vocable !

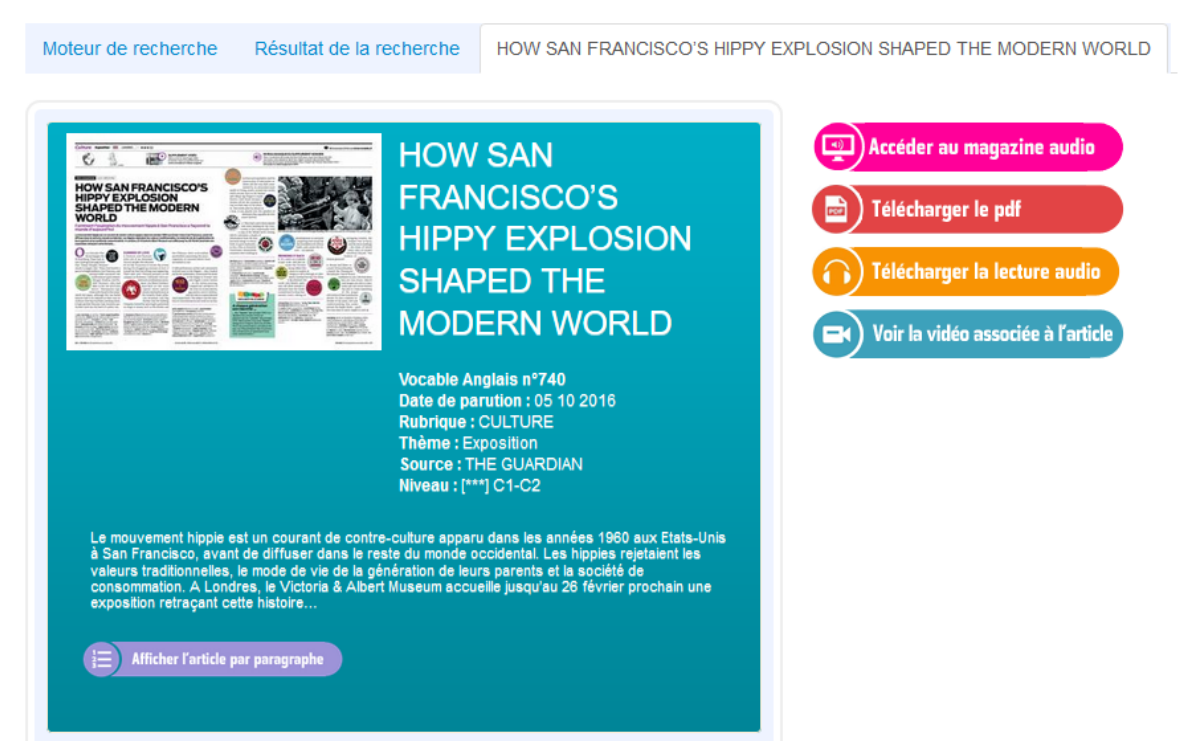

#### **L'article par paragraphes**

#### Article:

On 12 July 1967, Florida newspaper the St Petersburg Times had an eye-catching frontpage headline : Dame Margot, Nurevey seized in hippie raid, Police had busted a party in Haight-Ashbury, San Francisco, and unexpectedly ensnared two world-famous gatecrashers : Margot Fonteyn and Rudolf Nureyev, who had been in the city all of four hours. Marijuana cigarettes were found at the scene, noted the paper, although the two ballet dancers had to be released as there was no evidence that they had been smoking them. A high-spirited Nureyev had, however, performed a jeté into the back of a police van.

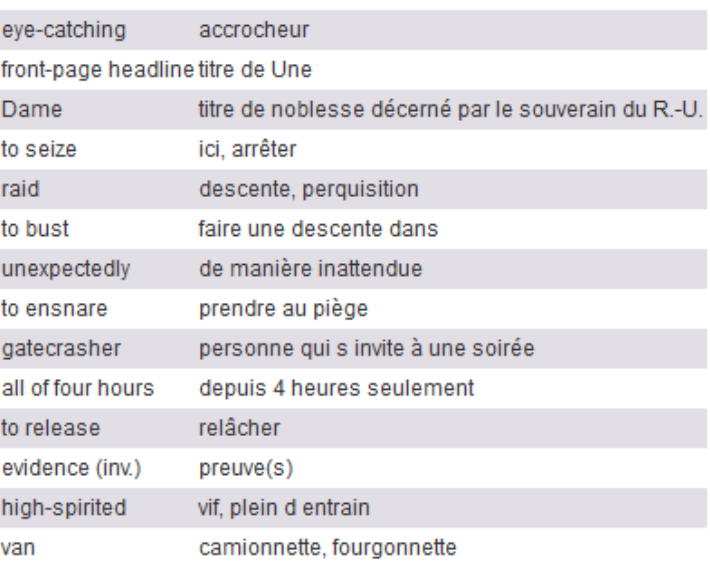

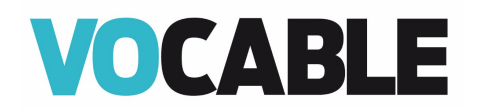